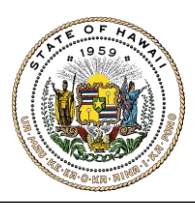

**HAWAI'I STATE ETHICS COMMISSION** 

State of Hawai'i · Bishop Square, 1001 Bishop Street, ASB Tower 970 · Honolulu, Hawai'i

## **FINANCIAL DISCLOSURES E-FILING QUICK GUIDE FOR FILERS**

**1.** Go to [https://hawaiiethics.force.com/disclosures/s/.](https://hawaiiethics.force.com/disclosures/s/)

**Do not use Internet Explorer.** We recommend Google Chrome or Mozilla Firefox.

- **2. Log in to your existing account, or sign up for an account if you are a new filer**
	- **a. Already have an account?** Click **LOGIN** and enter your email and password.

**Forgot your password?** Click **Forgot Your Password?** (then check your email to reset your password).

- **b. New User?** Click **LOGIN** and **SIGN UP** to create an account (then check your email to complete your account set up).
- **3.** Once you are logged in, click **MY FINANCIAL DISCLOSURES** on the menu bar.
- **4.** Click on **NEW FINANCIAL DISCLOSURE** (blue button).

**If you filed last year, do not click on your previous filing.** You need to create a **new** disclosure. If you click on your old disclosure, you will be amending over your old filing and you will not meet the annual filing requirement for this year.

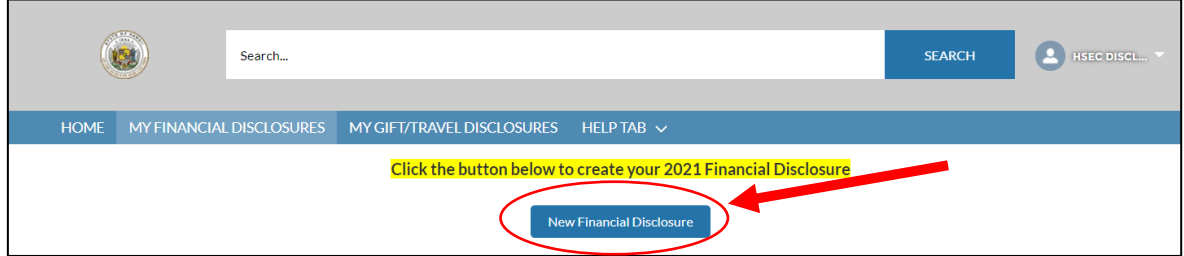

**5. Complete each section.** Please report financial interests, including income; business ownership; stocks, bonds, and mutual funds; officer or director positions in for-profit or non-profit business; real property; loans; names of clients assisted or represented before state agencies; and creditor interests in an insolvent business. Financial disclosure filers are required to report their own financial interests, as well as those held by a spouse or dependent child.

**New Reporting Requirement as of 9/15/2020:** Pursuant to Act 39, you must report the names of all clients assisted or represented before a state agency for a fee/compensation during the disclosure period (excluding ministerial actions and court proceedings).

## **6. To file your form:**

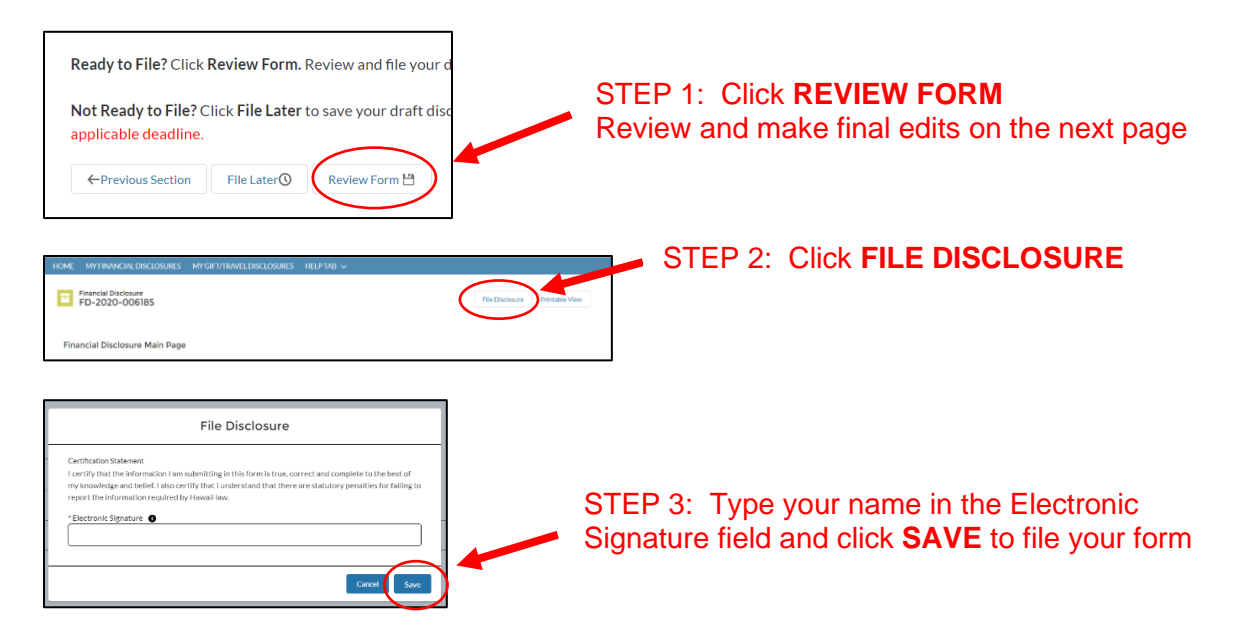

**7. To check if your form was filed:** click **MY FINANCIAL DISCLOSURES** tab to see your list of disclosures in your account – your disclosure should be listed with the date & time when it was filed. You will also get a confirmation e-mail – check your junk or spam folder if you don't see it.

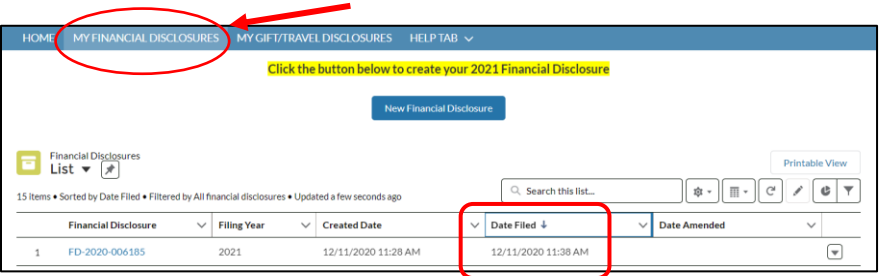

For additional information, please refer to the Financial Disclosures E-Filing Guide (under **HELP**) or contact the Commission's office for filing assistance.

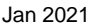